## **SD #73 BCeSIS Secondary Teacher Assist Resource Manual**

Finally, when you are finished entering marks, work habits and comments you let the office know you are finished with that class by ticking on the

Mark Entry Screen.

Mark entry is complete

### *Mark Entry For Report Card for those not using the Grade Book*

**[in ReMark/Integrad known as END OF TERM Export]** 

### **Path:** *Mark Entry button*

For teachers who accumulate marks other than by using the GradeBook, marks will need to manually enter the marks into BCeSIS using this Mark Entry facility.

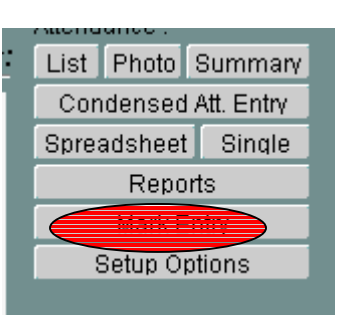

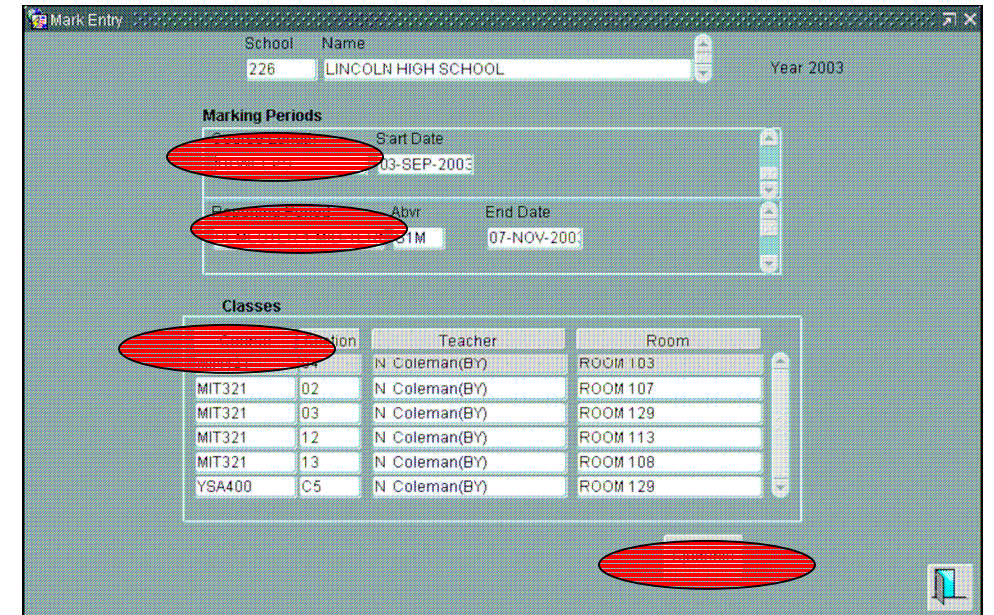

- Select the appropriate **Course Length** and **Reporting Period**.
- Select the required class from the **Classes** displayed.
- Click the **Students** button.

**NOTE:** If the View Button **View** has an asterisk (\*) next to it, it means there are comments from the Grade book.

# **SD #73 BCeSIS Secondary Teacher Assist Resource Manual**

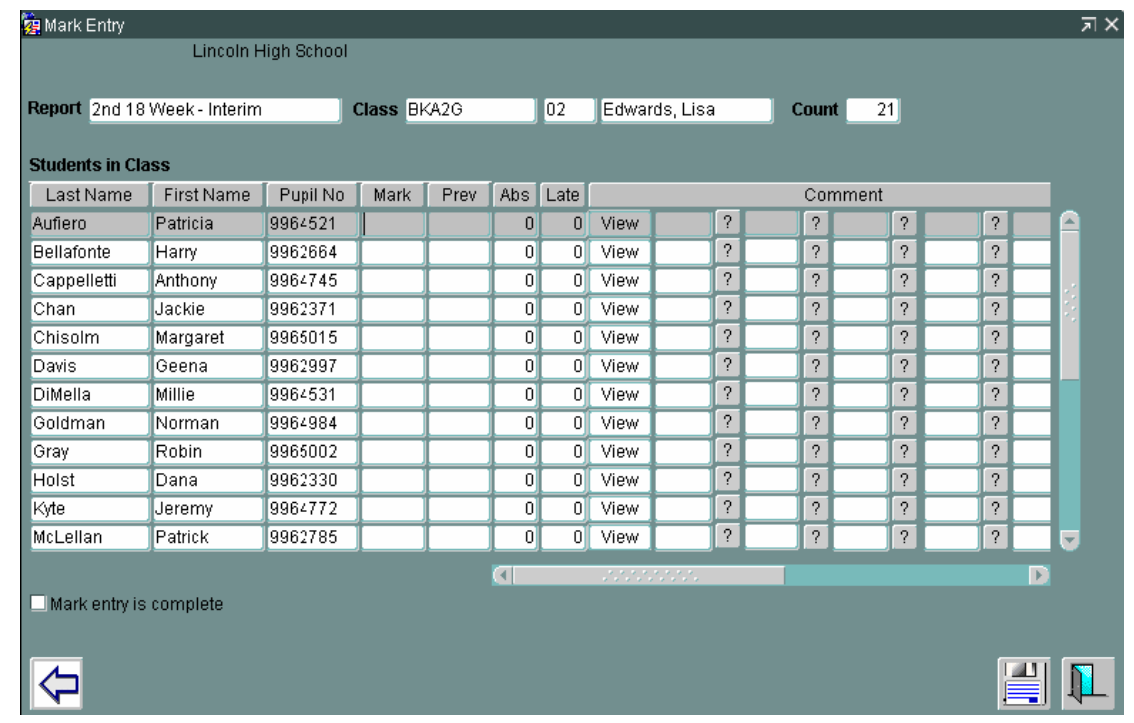

- Enter mark in the **Mark** column next to relevant student.
- Scroll to the right to enter Work Habits and Comments. (See section above for details on this procedure.)
- Click the **Save** button and **Exit** back to the Teacher Assistant.

#### **Some items of note include:**

- Check the box  $\Box$  Mark entry is complete before saving to indicate that all student marks have been entered. This generates an entry on the Mark Entry Completion Log used for administrative purposes.
- Use the **the set of** to go back one screen where a different mark **Reporting Period** and/or **Class** can be selected.
- The **PREV** column is populated with marks from the previous reporting period. So when we are performing mark entry for the second period for instance, we will see marks from the first period, *if marks were entered for the first period!*
- Absences and Lates for this class are displayed for each student for a Period Attendance school. For Daily Attendance schools, information must be manually entered.
- Click the **View** button to see a concatenation of the chosen comments.

#### *It should be noted that by not using the TA Grade book, you are not making students progress reports available directly to other teachers of the student or the counselors.*